# **Carpeta Régimen Especial de Renta**

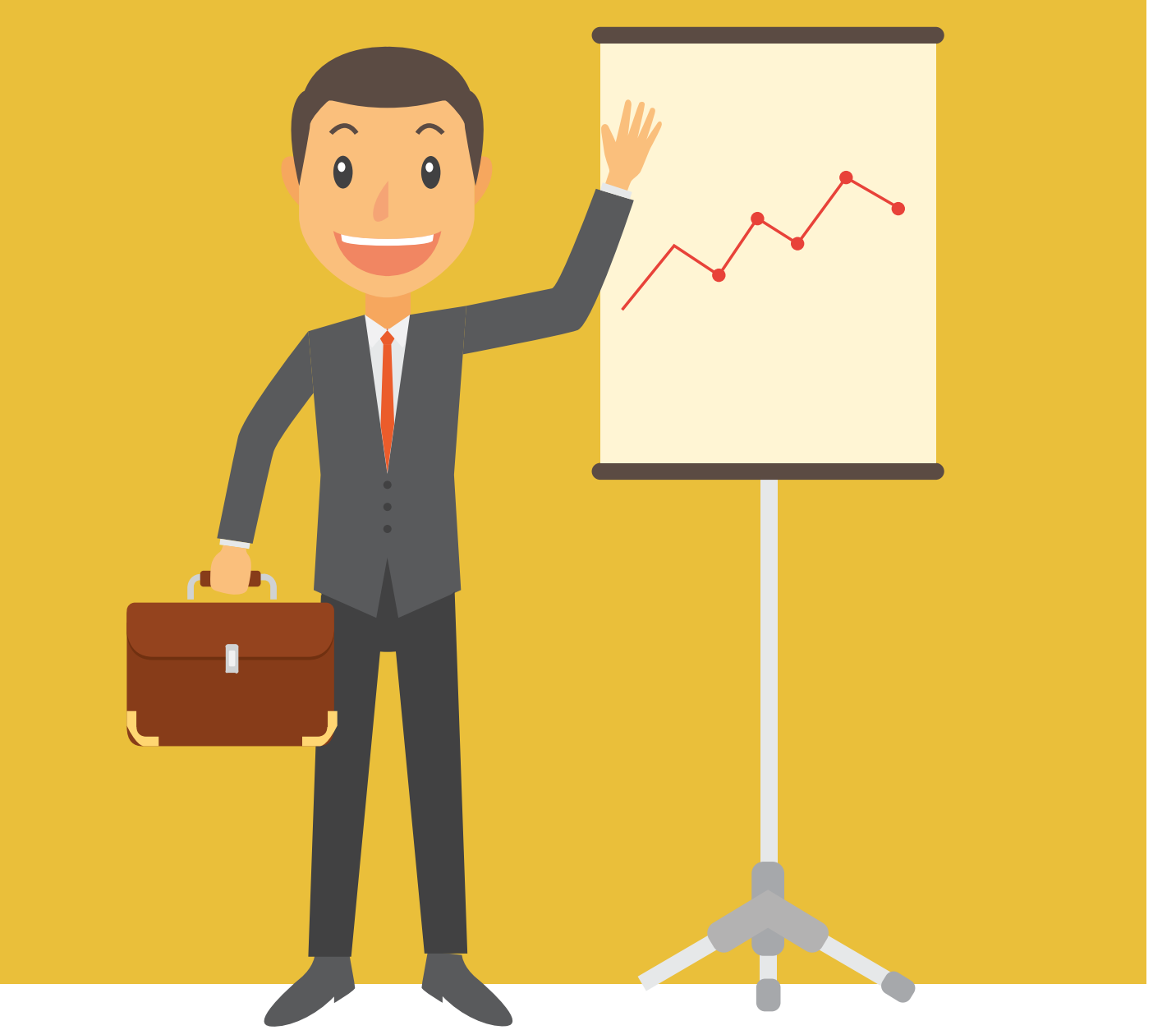

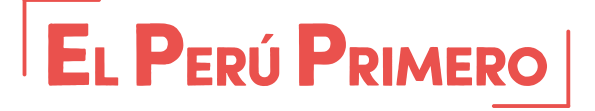

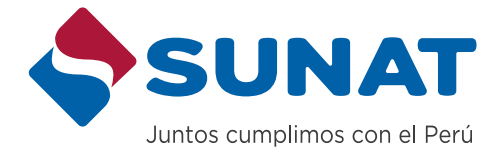

## BIENVENIDO

Estimado(a) Contribuyente.

Le damos la más cordial bienvenida al Régimen Especial de Renta y lo felicitamos por formalizar su negocio y contribuir con el desarrollo del país.

Tener un negocio formal le da los siguientes beneficios:

• Accede a beneficios tributarios, laborales y económicos para el fomento y promoción de

• Las normas referidas a micro, pequeñas y medianas empresas, le facilita contratar con el Estado

- Tiene buena imagen, confianza y aceptación.
- El mercado en general encuentra menos riesgo y temor para establecer negocios.
- negocios formales.
- y ser proveedores de bienes y/o servicios.
- a un seguro de salud, a través del Sistema Integral de Salud.
- Puede acceder a mercados internacionales.

• Tiene acceso a créditos en entidades financieras con tasas preferenciales y contar con acceso

En la SUNAT queremos brindarle información importante que ayude al cumplimiento de sus obligaciones tributarias, para esto ponemos a su disposición una cartilla la cuál pedimos su compromiso para que sea revisada y consultada las veces que requiera.

### **1. CONDICIONES DEL RÉGIMEN ESPECIAL DE RENTA**

### **1.1 ¿QUIÉNES PUEDEN ACOGERSE A ESTE RÉGIMEN?**

Está orientado a pequeñas empresas que realicen actividades de comercialización de bienes que adquieran o produzcan, así como la prestación de servicios. A diferencia del NRUS, en este régimen tributario pueden estar tanto las Personas Naturales como las Personas Jurídicas. También se puede emitir Facturas a los clientes.

### **1.2 ¿QUÉ ACTIVIDADES NO SE PUEDEN REALIZAR EN EL RÉGIMEN ESPECIAL DE RENTA?**

En el Régimen Especial de Renta no se pueden realizar las siguientes actividades:

- Construcción
- Transporte de carga de mercancías
- Organización de espectáculo público.
- Casinos, tragamonedas y/u otros de naturaleza similar.
- Agencias de viaje, propaganda y/o publicidad.
- Venta de inmuebles.
- Actividades vinculadas a las siguientes profesiones:
- Actividades de médicos y odontólogos.
- Actividades veterinarias.
- Actividades jurídicas.
- Actividades de contabilidad, teneduría de libros y auditoría, consultoría fiscal.
- Actividades de arquitectura e ingeniería y actividades conexas de consultoría técnica.
- Programación informática, consultoría de informática y actividades conexas; actividades de servicios de información; edición de programas de informática y de software en línea y reparación de ordenadores y equipo periféricos.
- Actividades de asesoramiento empresarial y en materia de gestión.
- Actividades que generen rentas de fuente extranjera.

Otras actividades menos comunes que también están excluidas del Régimen Especial de Renta son las siguientes:

- Notarios, martilleros, comisionistas y/o rematadores; agentes corredores de productos, de bolsa de valores y/u operadores especiales que realizan actividades en la Bolsa de Productos; agentes de aduana; los intermediarios y/o auxiliares de seguros.
- Comercialización de combustibles líquidos y otros productos derivados de los hidrocarburos, de acuerdo con el Reglamento para la Comercialización de Combustibles Líquidos y otros productos derivados de los Hidrocarburos.
- Servicios de depósitos aduaneros y terminales de almacenamiento.

Si vas a realizar cualquiera de las actividades indicadas, tendrás que escoger un Régimen Tributario distinto al Régimen Especial de Renta.

### **1.3 ¿QUÉ LÍMITES TIENE EL RÉGIMEN ESPECIAL DE RENTA?**

Podrás estar en el Régimen Especial de Renta si no supera los siguientes límites:

- Monto de ingresos netos anuales no mayor a S/ 525,000.
- Valor de activos fijos, con excepción de predios y vehículos, no mayor a S/ 126,000
- El monto anual de adquisiciones no supere los S/ 525,000, sin considerar activos fijos.
- No más de 10 trabajadores, tratándose de actividades en las cuales se requiera más de un turno de trabajo, el número máximo de personas se entenderá por cada turno.

Si ha superado cualquiera de los límites indicados tendrá que escoger un Régimen Tributario distinto al Régimen Especial de Renta.

### **2. CÁLCULO, DECLARACIÓN Y PAGO DEL IMPUESTO**

### **2.1 ¿CUÁLES SON LAS TASAS DEL IMPUESTO?**

Para el Régimen Especial de Renta deberás considerar dos (2) impuestos:

- El Impuesto General a las Ventas (IGV) el cual tiene una tasa del 18%.
- El Impuesto a la Renta el cual tiene una tasa del 1.5% sobre los ingresos netos mensuales.

### **2.2 ¿CÓMO DECLARAR Y PAGAR?**

### **a. A través del Formulario Virtual N° 621 – "IGV – Renta Mensual"**

### **Paso 1 – Ingresa a tu Clave SOL**

Ingresa a SUNAT virtual (www.sunat.gob.pe) ubica la sección Operaciones en Línea SOL/Nueva Plataforma e ingresa con tu Usuario y Clave SOL.

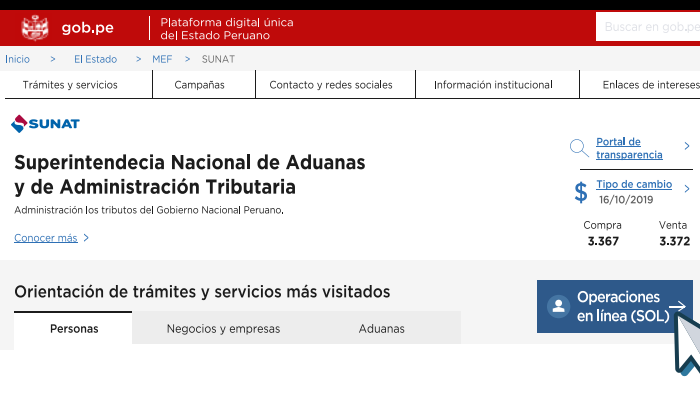

### **Paso 2 – Ubica el Formulario "IGV – Renta Mensual"** Y llena los "Datos Generales" de la declaración.

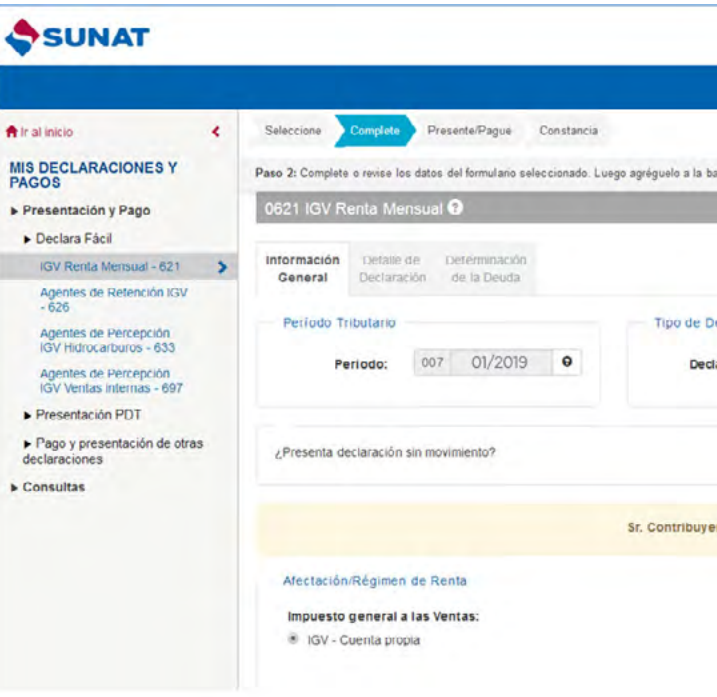

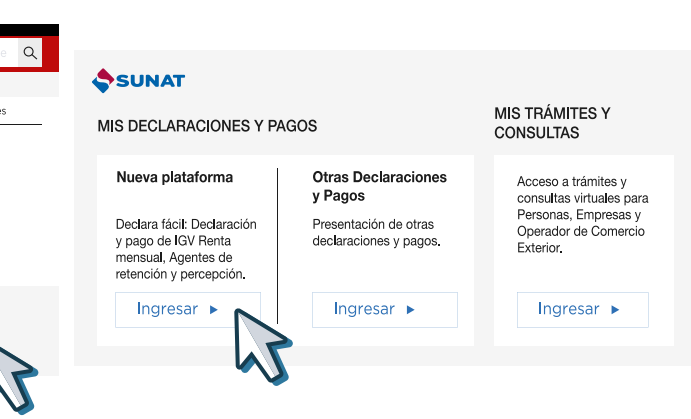

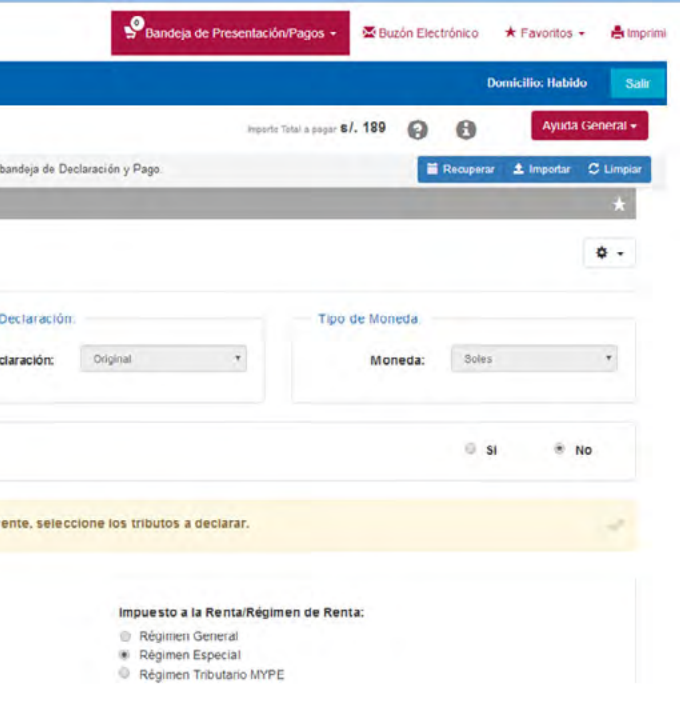

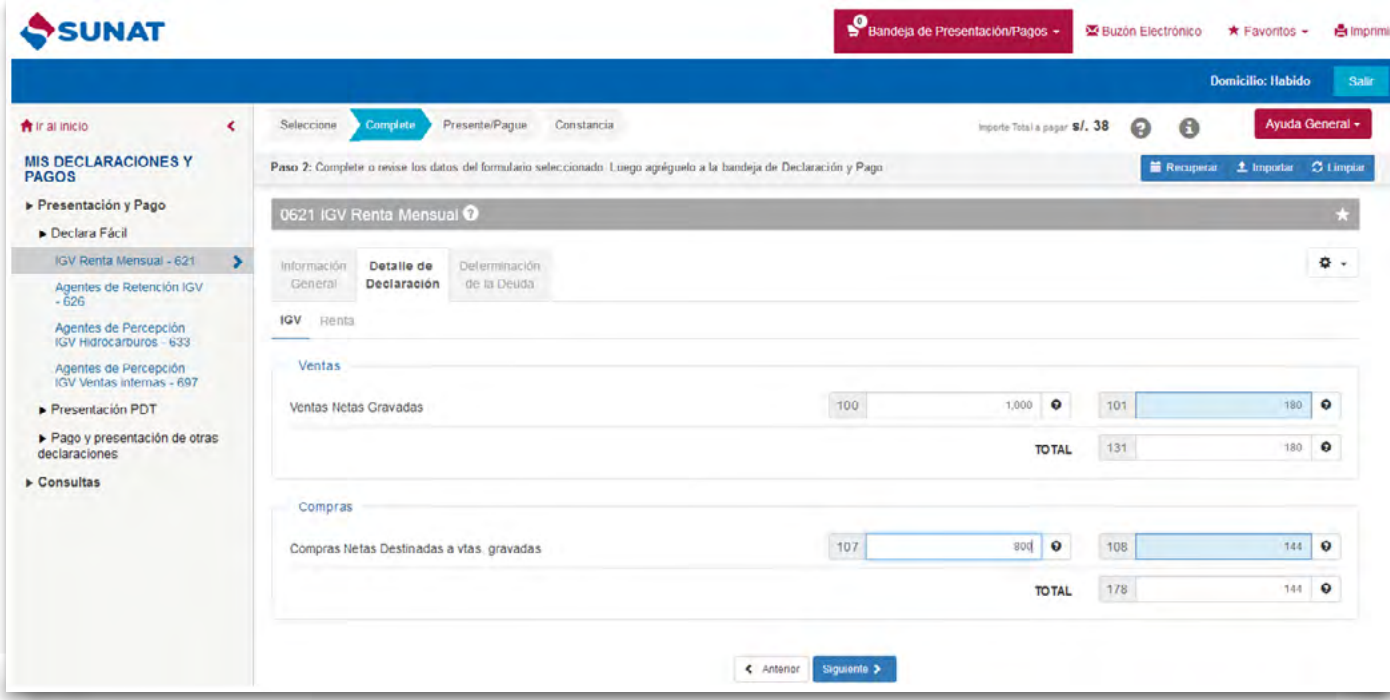

### **Paso 4 – El pago**

Si en las casillas 189 y 307 ha consignado importes a pagar entonces le aparecerán las siguientes formas de pago vía Internet.

### **Cargo en cuenta bancaria:**

Este tipo de pago requiere que previamente solicite a su banco la afiliación para el pago electrónico.

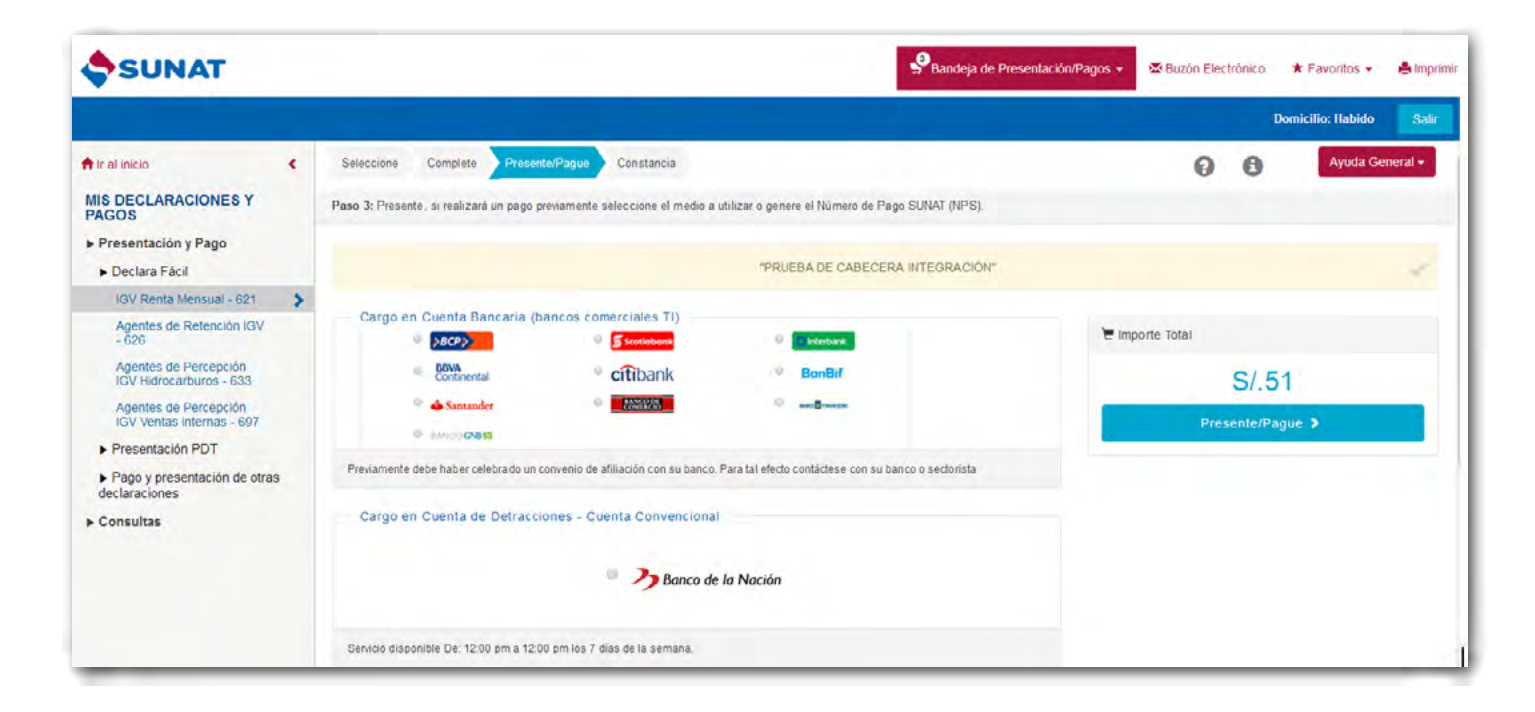

### **Tarjeta de Crédito y Débito - VISA**

Al escoger esta opción de pago, se abrirá una ventana de VISA donde le pedirá ingresar los datos de su tarjeta de crédito o débito.

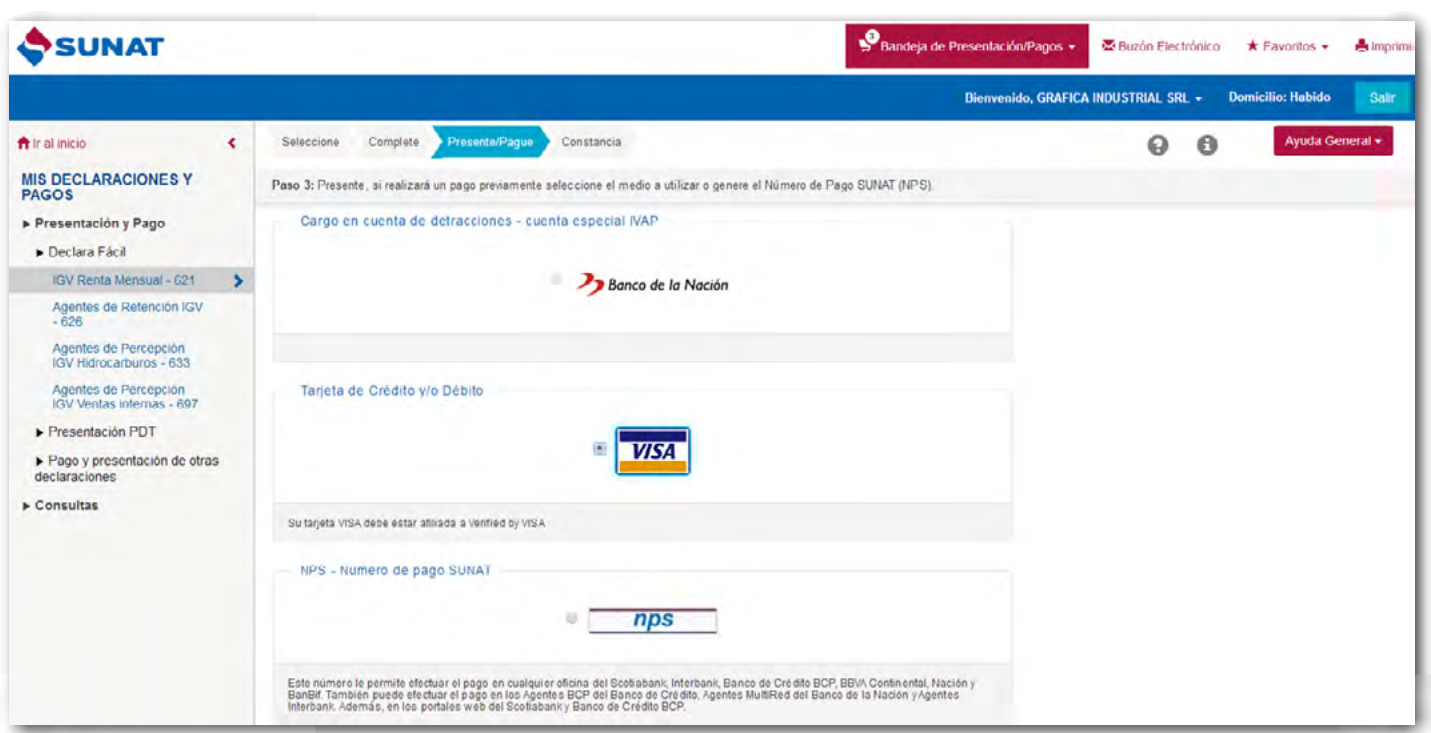

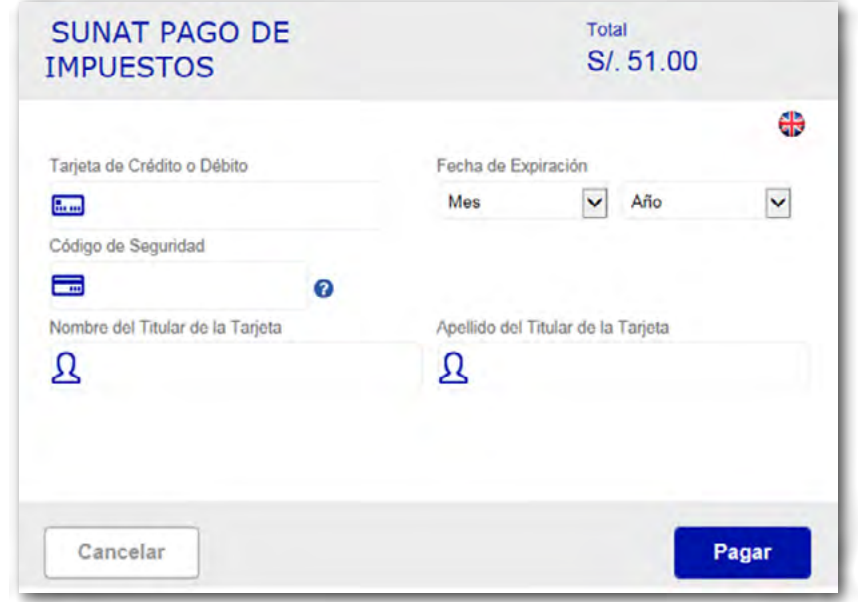

Una vez terminado el llenado de la declaración deberá dar click en "Agregar a BANDEJA" y luego click en "Presentar/ Pagar/NPS"

**IMPORTANTE:** Los datos que ingresarás son reservados y en ningún caso serán almacenados por SUNAT.

### **Cargo en la Cuenta de Detracciones:**

Si tiene cuenta de detracciones en el Banco de la Nación, este le servirá para hacer el pago de sus impuestos.

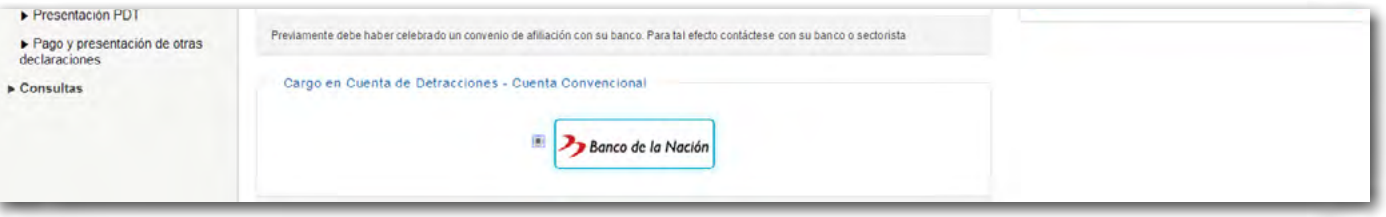

**IMPORTANTE:** La cuenta de detracciones no requiere de una afiliación previa.

### **NPS – Número de Pago SUNAT**

Si escoge esta opción el sistema enviará la Declaración Jurada pero adicionalmente le generará un NPS - "Número de Pago SUNAT" con el que podrá hacer el pago en las oficinas de los Bancos que indica la siguiente imagen:

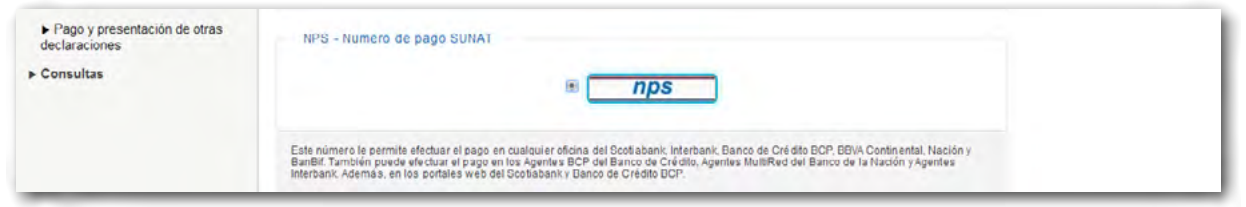

### **Podrá ver que al dar click el sistema le mostrará dos pestañas:**

- El NPS el cual podrá apuntarlo para luego brindarlo en cualquiera de los bancos autorizados para que se complete el pago.
- La Constancia de Presentación del Formulario Virtual N° 621 "IGV Renta Mensual" con Pago

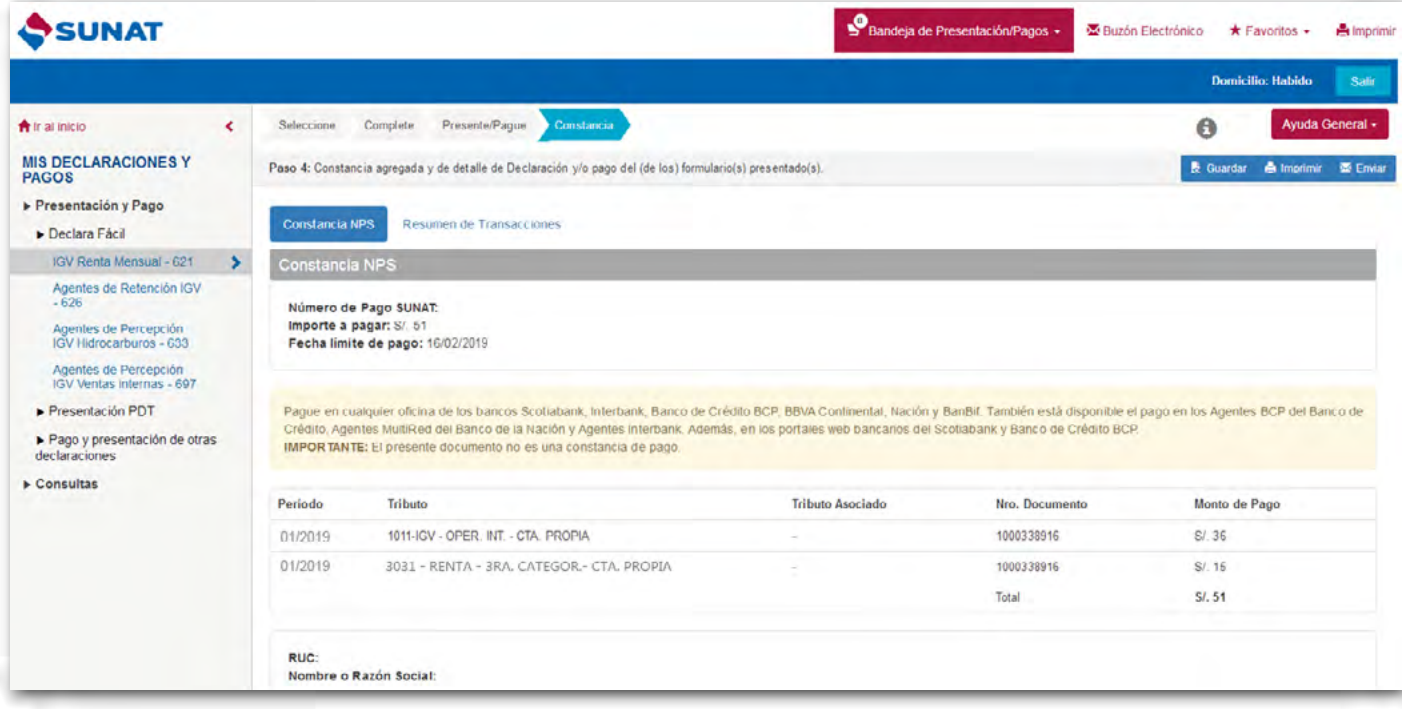

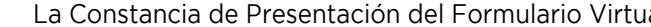

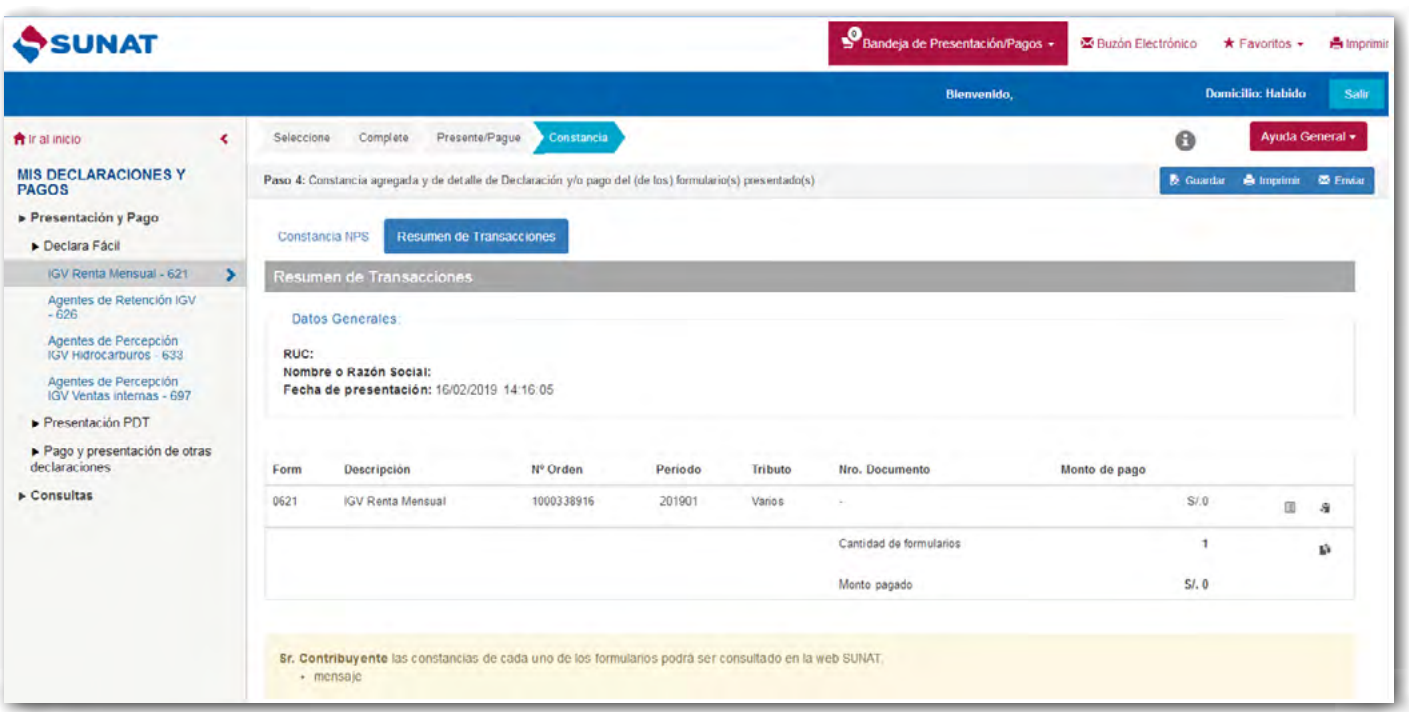

### **Paso 5 – Pagos posteriores a la declaración**

Si en las Casillas 189 y 307 consignó "S/ 0" el pago lo podrá hacer con posterioridad a la declaración enviada utilizando cualquiera de las siguientes formas.

### **Opción Pago de Tributos - Internet:**

Ingrese a su Clave SOL. Aquí deberá identificar el tributo que desea pagar, recuerda los siguientes códigos:

- IGV Código 1011
- Renta Régimen Especial– Código 3111

Luego deberá dar click en **"Agregar a BANDEJA" y "Presentar/Pagar/NPS"** le aparecen las formas de pago descritas en el Paso 4, es decir:

- Cargo en cuenta
- Tarjeta de Crédito y Débito VISA
- Cargo en cuenta de detracciones.
- NPS Número de Pago SUNAT.

### **Opción Pago de Valores- Internet**

Si posterior a la declaración enviada, la SUNAT le notifica una "Orden de Pago" por la deuda que deja impaga, entonces lo puede realizar ingresando con su Clave SOL.

### ral N° 621 – "IGV – Renta Mensual" sin Pago

### **Pago Presencial – Ventanilla de Bancos autorizados**

Si el pago lo desea hacer en efectivo entonces podrá acercarse a cualquiera de los Bancos Autorizados llevando una Guía para Pagos Varios:

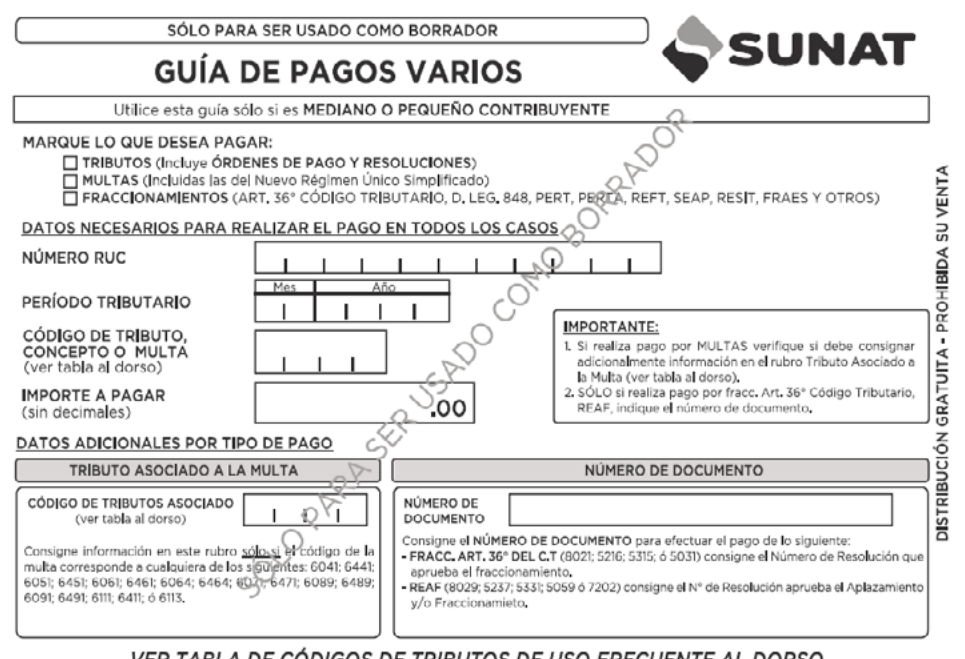

VER TABLA DE CÓDIGOS DE TRIBUTOS DE USO FRECUENTE AL DORSO

### **b. Plataforma "Mis Declaraciones y Pagos"**

A través de esta plataforma puede acceder y hacer uso del formulario Declara fácil, para presentar, las declaraciones determinativas originales, sustitutorias o rectificatorias correspondientes a los conceptos relativos a los formularios.

### **Podrá presentarlo de las siguientes formas:**

- Vía INTERNET, en el Portal de SUNAT utilizando su CLAVE SOL.
- Vía PRESENCIAL, por lo que tendrá que guardar el "archivo de envío" que genera el PDT 621 en un dispositivo USB para luego llevarlo a un Banco Autorizado.

IMPORTANTE: Tenga en cuenta que el pago mensual de sus impuestos se puede efectuar a partir del primer día del mes siguiente. Por ejemplo: Si su RUC termina en el dígito 0 y quiere pagar el impuesto del mes de 12/2019 entonces lo podrá hacer desde el 01 de enero 2020 hasta el 15 de enero 2020, después de esta fecha deberá pagar una multa.

### **2.3 ¿HASTA QUÉ FECHA TENGO PARA DECLARAR Y PAGAR?**

Las declaraciones y pagos se realizan de acuerdo con el cronograma de vencimientos mensuales, según el último dígito del RUC.

El cronograma lo puede encontrar ingresando a la página de SUNAT: www.sunat.gob.pe.

### **2.4 EXCEPCIÓN A LA OBLIGACIÓN DE PRESENTAR EL FORMULARIO VIRTUAL N° 621 O PDT 621**

No es obligatorio el envío de la declaración mensual (Formulario Virtual N° 621 o PDT 621) cuando se encuentre en las siguientes situaciones:

**a.** Perciba exclusivamente ingresos exoneradas del Impuesto a la Renta y realice exclusivamente operaciones

- exoneradas del IGV.
- **b.** No hayan realizado actividades en el mes.

Sin embargo, esta disposición no aplica cuando la declaración mensual sea requisito para:

- Acogerte a un Régimen Tributario.
- Solicitar devoluciones y compensaciones.
- Para la atribución de rentas.

### **2.5 ¿DEBE PRESENTAR UNA DECLARACIÓN JURADA ANUAL?**

Los contribuyentes que se acogen al Régimen Especial de Renta no tienen la obligación de presentar declaraciones juradas anuales, únicamente pagan su impuesto de manera mensual.

Sin embargo, se debe tener en cuenta que, de haber estado acogido al Régimen MYPE Tributario o Régimen General en algún mes del año, sí se presentará la Declaración Jurada Anual, con la información que comprende a los meses que estuvo en el Régimen MYPE Tributario o Régimen General.

### **3. COMPROBANTES DE PAGO**

### **3.1 ¿QUÉ DOCUMENTO DEBE SOLICITAR A SUS PROVEEDORES AL COMPRAR PRODUCTOS PARA ABASTECER SU NEGOCIO?**

Al comprar debe exigir cualquiera de los siguientes comprobantes de pago: • Factura,

• Tickets donde se consigne su número de RUC, nombre y se discrimine el monto del impuesto.

### **3.2 ¿QUÉ DOCUMENTO DEBE ENTREGAR A SUS CLIENTES AL REALIZAR SUS VENTAS?**

Al vender debes entregar cualquiera de los siguientes comprobantes de pago:

- Boletas de venta, o Tickets
- Facturas

Además, puede emitir otros documentos complementarios a los comprobantes de pago, tales como:

- Notas de crédito
- Notas de débito
- Guías de remisión remitente y/o transportista, en los casos que se realice traslado de mercaderías.

Para más información puede ingresar al siguiente enlace: http://orientacion.sunat.gob.pe/index.php/empresas-menu/comprobantes-de-pago-empresas/comprobantesde-pago-fisicos-empresas

### **IMPORTANTE:**

No es obligatorio emitir boletas de venta o tickets por ventas menores a S/ 5, salvo que el comprador lo exija. En estos casos, al final del día, debe emitir una boleta de venta que comprenda el total de sus ventas menores a S/ 5, por las que no se hubiera emitido boleta, conservando el original y la copia para el control de la SUNAT.

### **3.3 ¿LAS FACTURAS Y BOLETAS DE VENTA DEBO EMITIRLAS DE MANERA ELECTRÓNICA?**

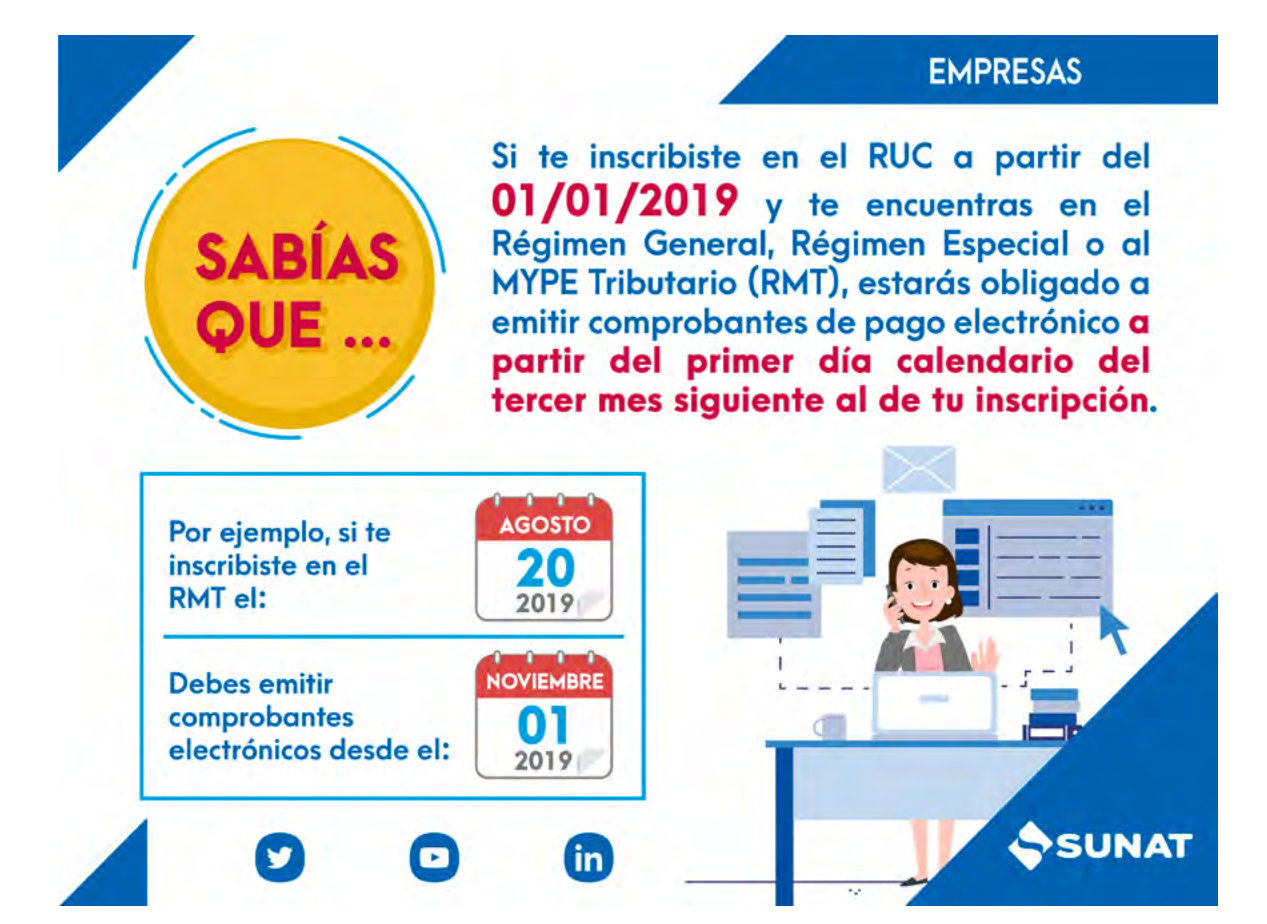

Asimismo, debes considerar que si de acuerdo con las siguientes actividades te encuentras obligado a emitir tus comprobantes de manera electrónica desde la realización de las citadas operaciones:

Encontrará más información sobre la emisión y los obligados a emitir comprobantes de pago electrónicos en el siguiente enlace: [http://cpe.sunat.gob.pe/informacion\\_general/obligados\\_cpe](http://cpe.sunat.gob.pe/informacion_general/obligados_cpe)

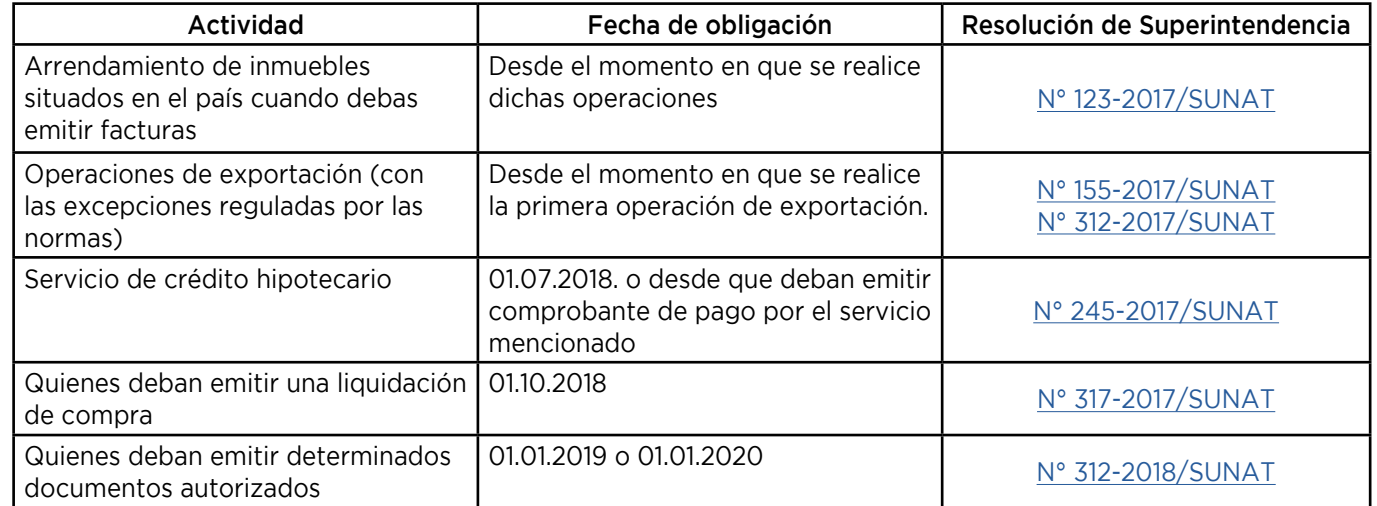

### **3.4 AUTORIZACIÓN PARA LA IMPRESIÓN DE COMPROBANTES DE PAGO FÍSICOS. Para solicitar la autorización de impresión de tus comprobantes de pago físicos (Formulario Virtual 816)** sigue los siguientes pasos:

- Ingresa con tu clave SOL, la opción "Trámites y Consultas" del portal de la SUNAT y registra el Formulario Virtual N° 816. El sistema validará si cumples los requisitos y te solicitará identificar la imprenta a la cual encargarás la

- impresión de tus comprobantes.
- A la imprenta que selecciones, le comunicaremos tu solicitud de impresión a tráves del Buzón SOL.
- Cuando la imprenta acepte esta solicitud, el sistema generará el número de autorización y te la comunicaremos el Buzón SOL.

### **Condiciones para solicitar la autorización de impresión de tus comprobantes de pago físicos a partir del 02 julio de 2018:**

- Tener registrados los tributos correspondientes (régimen tributario) a los comprobantes de pago que requieras. - Confirmar o actualizar tu número de teléfono celular y dirección de correo electrónico, los cuales serán validados con el código de verificación. Si no estás afecto a rentas de tercera categoría, debes haber comunicado en el

- Ser contribuyente con RUC ACTIVO y con domicilio fiscal HABIDO.
- 
- RUC, tu número de celular o correo electrónico.
- Haber presentado las declaraciones pago correspondientes de los últimos seis meses vencidos.
- 12 meses inclusive si no ha tenido operaciones, siempre que se encuentre obligado.
- último ejercicio vencido, de estar obligado.

- Haber generado el Registro de Ventas e Ingresos y Registro de Compras de manera electrónica de los últimos

- Haber presentado la Declaración Jurada Anual del Impuesto a la Renta por rentas de tercera categoría del

IMPORTANTE: Recuerde solicitar a la imprenta la Factura por el servicio de impresión, ya que esta es una adquisición que deberá incluirla en tus compras del mes.

### **En Formatos Electrónicos:**

Puede emitir Boletas de Venta y Facturas electrónicas de las siguientes formas: a. Desde el Portal Web de SUNAT (SEE – SOL)

- 
- b. Desde el Sistema Facturador de SUNAT (Facturador SUNAT)
- c. Desde un Software o Sistema adquirido a un proveedor (SEE Sistema del Contribuyente)

Si desea revisar más información sobre la emisión de comprobantes de pago electrónico lo invitamos a ingresar al siguiente enlace: http://orientacion.sunat.gob.pe/index.php/empresas-menu/comprobantes-de-pago-empresas/ comprobantes-de-pago-electronicos-empresas

> Para dar de ALTA, BAJA o CAMBIO DE UBICACIÓN a la Máquina Registradora, deberá presentar el Formulario N° 809 – "Máquinas Registradoras" debidamente llenado en el Centro de Servicio al Contribuyente más cercano. El Formulario N° 809 deberá presentarlo en el plazo de 5 días hábiles.

### IMPORTANTE:

Se puede utilizar simultáneamente Boletas de Venta y Tickets. Los que emitan únicamente Tickets deberán mantener en existencia un mínimo de Boletas de Ventas por si se da algún tipo de inconveniente temporal que les impida emitir tickets.

### **3.5 ¿CÓMO PUEDO OBTENER LOS TICKETS QUE ENTREGARÉ A MIS CLIENTES?**

Emitir TICKET es una forma más automatizada de cumplir con entregar un comprobante de pago a sus clientes, a diferencia de las Boletas de Venta en la que debe llenar el contenido con un lapicero.

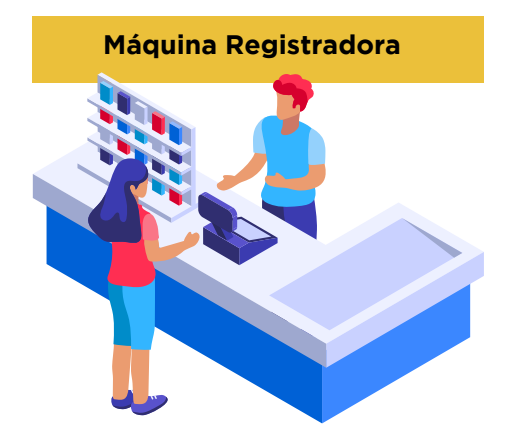

Deberá llenar la información solicitada por el sistema: **Motivo de la Baja:** Robo-Extravío

**Fecha de Ocurrencia:** Aquí consignará la fecha cuando ocurrió el robo-extravío o la fecha en que tomo conocimiento, la más antigua.

**Tipo de documento:** Escoger en la fila N° 1 "Boleta de Venta"

**Serie:** Ingresará la serie de los documentos extraviados.

**Rango de CP no emitidos:** Aquí consignara el rango de las Boletas de Venta que se hayan encontrado en blanco, es decir, sin utilizar.

Luego le dará click en Aceptar.

### Formulario 855 - Declaración de Baja **RUC:**

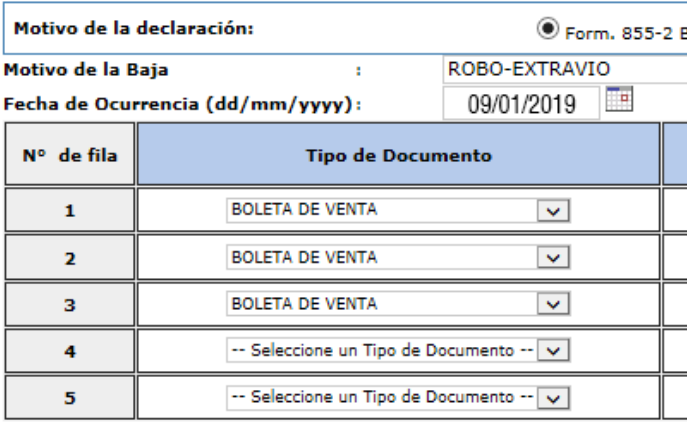

Aceptar Retornar

Recuerde que paralelamente a este procedimiento, puede mandar a imprimir nuevas Boletas de Venta siguiendo el procedimiento del punto 3 del presente capítulo.

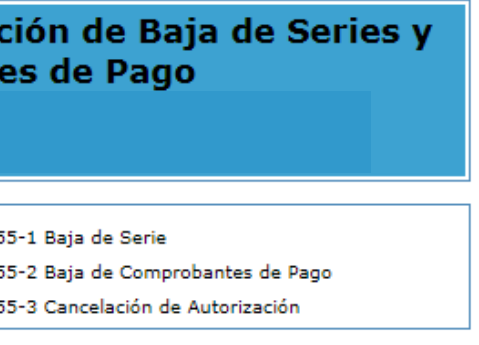

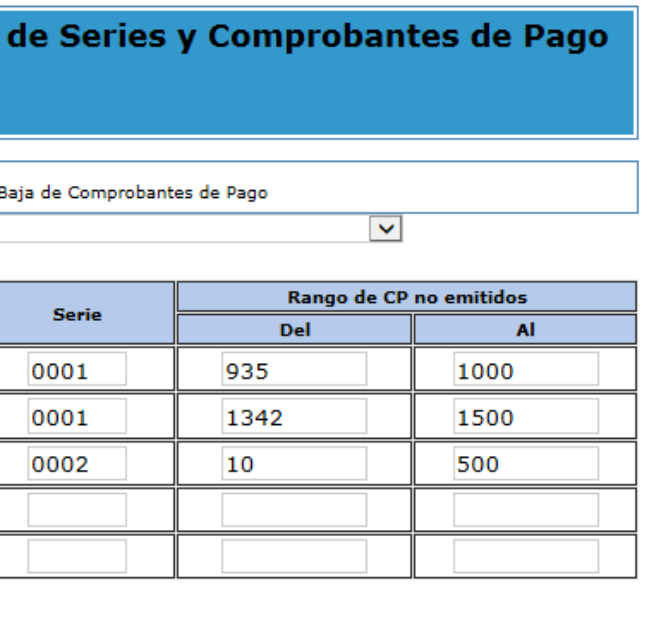

Limpian

### **3.6 ¿QUÉ OCURRE SI SUS FACTURAS O BOLETAS DE VENTAS FÍSICAS SON ROBADAS O EXTRAVIADAS?**

Si pierde sus comprobantes de pago, deberá seguir los siguientes pasos:

**Paso 1:** Presentar una denuncia policial por la pérdida de los comprobantes de pago, se recomienda detallar en la denuncia la mayor cantidad de datos tales como:

- El (los) número(s) de serie
- El (los) número(s) correlativo(s)
- Rango de los comprobantes de pago no utilizados
- Rango de los comprobantes de pago utilizados
- La fecha de emisión del último comprobante de pago.
- Otros.

La denuncia la hará en la comisaría de su sector y recuerde exigir la copia certificada de su denuncia policial.

**Paso 2:** Comunicar a SUNAT mediante el Formulario Virtual N° 855 por Internet utilizando su Clave SOL a través de SUNAT Operaciones en Línea/ Mis Trámites y Consultas.

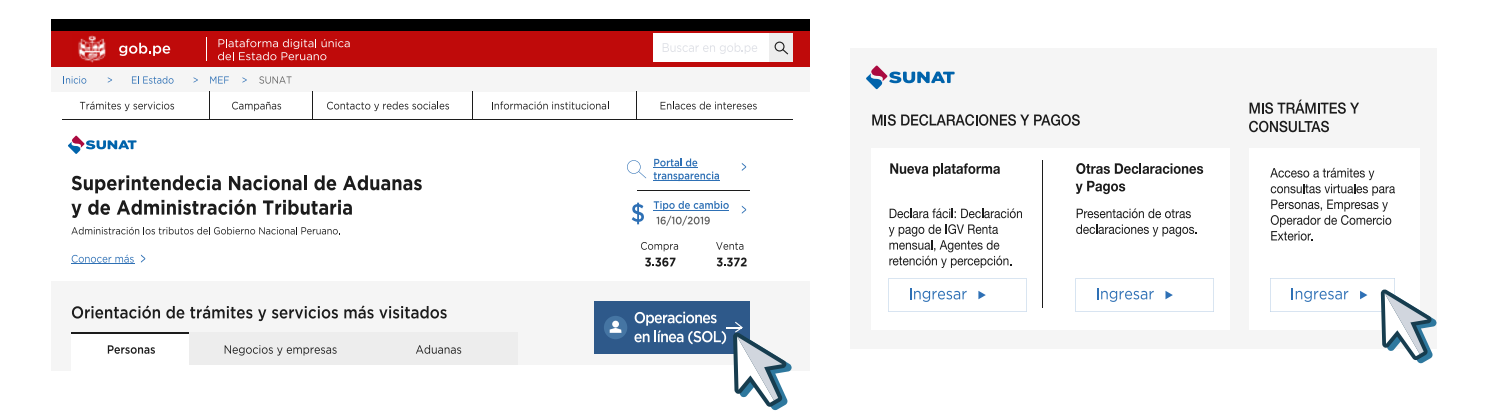

Ubicar la opción "Empresas / Comprobantes de Pago / Comprobantes de Pago Físicos / Cancelo mis Comprobantes de Pago / Form. 855 Baja y Cancelación de Autorización"

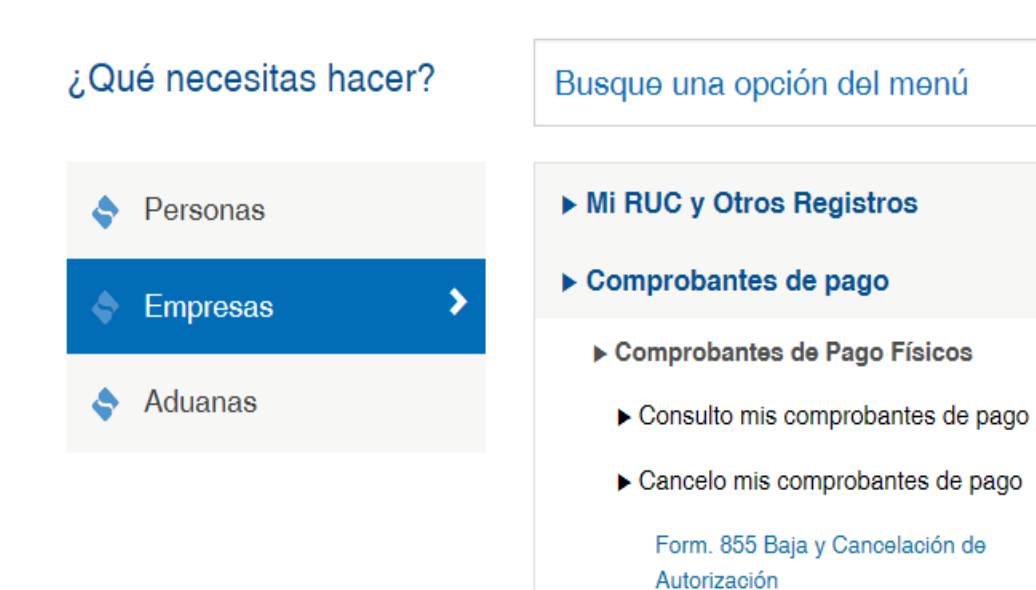

**Paso 3:** Una vez ubicado el Formulario Virtual N° 855 escoja la segunda opción y le da click en aceptar.

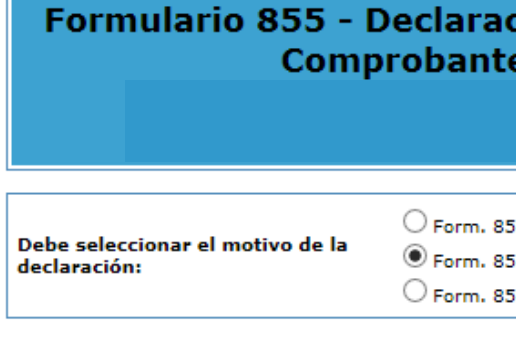

Aceptar

### **4. LIBROS Y REGISTRO**

### **4.1 ¿TENGO QUE LLEVAR ALGÚN LIBRO O REGISTRO CONTABLE?**

En cuanto a los libros contables que debe llevar al estar acogido en el RER, éstos son:

- Registro de compras (debe ser legalizado antes de su uso)
- Registro de ventas (debe ser legalizado antes de su uso)

Es importante mencionarle que estos libros también pueden ser llevados de forma electrónica a través del Sistema de Libros Electrónicos desde el Portal – SLE, para más información visite nuestra página web: http://orientacion. sunat.gob.pe/index.php/empresas-menu/libros-y-registros-vinculados-asuntos-tributarios-empresas/sistema-delibros-electronicos-ple

Recuerde también que si su negocio lo ha constituido como persona jurídica entonces deberá de legalizar los libros societarios que correspondan dependiendo del tipo de persona jurídica:

- Libro de actas de la EIRL.
- Libro de actas de la junta general de accionistas.
- Libro de actas del directorio.
- Libro de matrícula de acciones.

### **4.2 FORMAS PARA LLEVAR LOS LIBROS Y REGISTROS**

### **En Formatos físicos:**

- Requiere su legalización en una notaría.
- Su llenado puede ser manual o se puede imprimir en hojas sueltas las que luego son empastadas.
- Para más información puede revisar el siguiente enlace: [Llevado de Libros Forma Manual y Sistema](http://orientacion.sunat.gob.pe/index.php/empresas-menu/libros-y-registros-vinculados-asuntos-tributarios-empresas/informacion-general-sobre-libros-y-registros-empresas/3347-llevado-de-libros-forma-manual-y-sistema-computarizado) [Computarizado](http://orientacion.sunat.gob.pe/index.php/empresas-menu/libros-y-registros-vinculados-asuntos-tributarios-empresas/informacion-general-sobre-libros-y-registros-empresas/3347-llevado-de-libros-forma-manual-y-sistema-computarizado)

### **En Formatos Electrónicos:**

- No requiere legalización, únicamente se valida y genera con el Programa de Libros Electrónicos (PLE).
- La información de cada Libro y/o Registro Electrónico se elabora en un archivo con extensión ".TXT".
- Una vez generado el Libro y/o Registro Electrónico en el PLE, se va a generar un archivo con extensión ".XPLE".
- El Libro y/o Registro electrónico estará conformado por los dos archivos, TXT y XPLE.
- Para más información puede revisar el siguiente enlace: [Llevado de Libros Formas Electrónicas](http://orientacion.sunat.gob.pe/index.php/empresas-menu/libros-y-registros-vinculados-asuntos-tributarios-empresas/informacion-general-sobre-libros-y-registros-empresas/3352-llevado-de-libros-formas-electronicas)

Paso 1: Ingrese a www.sunat.gob.pe ubica la sección Operaciones en Línea SOL/Nueva Plataforma e ingresa con tu Usuario y Clave SOL

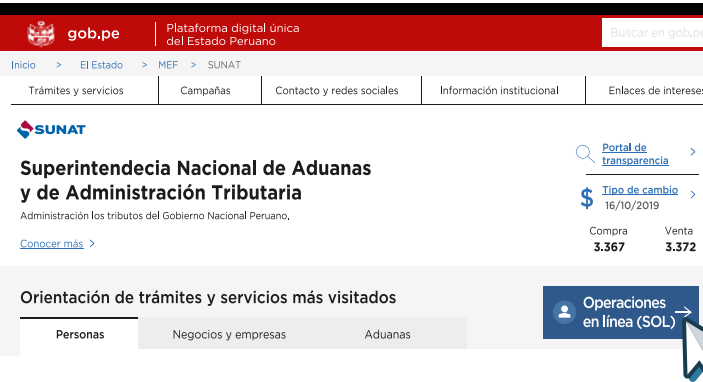

### **4.3 ¿QUIÉNES TIENE LA OBLIGACIÓN DE LLEVAR LIBROS Y/O REGISTROS EN FORMATO ELECTRÓNICO?**

Para el Régimen Especial de Renta, están obligados a llevar Registro de Compras y Registro de Ventas de manera electrónica aquellos que superaron las 75 UIT1 en el periodo comprendido entre el mes de mayo del año precedente al anterior y el mes de abril del año anterior.

Para más información puede ingresar al siguiente enlace: [Obligaciones de los sujetos que llevan Libros y/o Registros](http://orientacion.sunat.gob.pe/index.php/empresas-menu/libros-y-registros-vinculados-asuntos-tributarios-empresas/sistema-de-libros-electronicos-ple/6555-01-obligaciones-de-los-sujetos-que-llevan-libros-y-o-registros-electronicos-2) [Electrónicos](http://orientacion.sunat.gob.pe/index.php/empresas-menu/libros-y-registros-vinculados-asuntos-tributarios-empresas/sistema-de-libros-electronicos-ple/6555-01-obligaciones-de-los-sujetos-que-llevan-libros-y-o-registros-electronicos-2) 

### **4.4 PLAZO MÁXIMO DE ATRASO**

### **En formatos físicos:**

El plazo máximo de atraso para el Registro de Compras y Ventas será de diez (10) días hábiles contados a partir del primer día hábil del mes siguiente al que corresponde el registro de operaciones.

### **En Formatos Electrónicos:**

El plazo máximo de atraso para el Registro de Compras y Ventas está definido en dos cronogramas que se aprueba anualmente:

- Cronograma Tipo A
- Cronograma Tipo B

Para más información sobre el cronograma que le resulta aplicable puede revisar el siguiente enlace [Fechas máximas](http://orientacion.sunat.gob.pe/index.php/empresas-menu/libros-y-registros-vinculados-asuntos-tributarios-empresas/sistema-de-libros-electronicos-ple/6563-08-fechas-maximas-de-atraso) [de atraso para Registro de Compras y Ventas Electrónicos](http://orientacion.sunat.gob.pe/index.php/empresas-menu/libros-y-registros-vinculados-asuntos-tributarios-empresas/sistema-de-libros-electronicos-ple/6563-08-fechas-maximas-de-atraso)

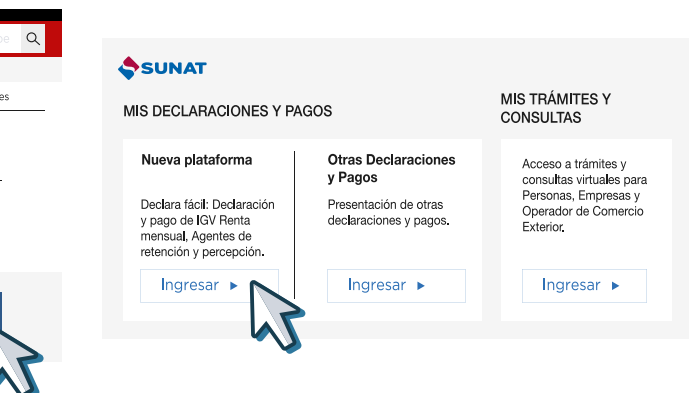

### **5. CAMBIO DE RÉGIMEN ESPECIAL DE RENTA A OTRO RÉGIMEN TRIBUTARIO**

### **5.1 Cambio al Régimen MYPE Tributario o al Régimen General**

El cambio lo puede hacer en cualquier mes del año, presentando la declaración mensual con el Formulario Virtual N° 621 – "IGV – Renta Mensual", marcando la opción del régimen que desee cambiar: régimen MYPE Tributario o régimen general, por medio de la Clave SOL.

**Paso 2:** Ubique el Formulario "IGV – Renta Mensual" y eliga el Régimen al cual se va a acoger: En esta pantalla debe marcar el RG o RMT.

**Paso 3:** Una vez que termine de llenar la declaración, seleccione en "Agregar a BANDEJA" y luego "Presentar/pagar/ NPS" le aparecerán las opciones para que pueda hacer los pagos en línea.

**Paso 4:** De haberse realizado de manera correcta los pasos anteriores, posteriormente el sistema estará actualizando el acogimiento en su Ficha de RUC.

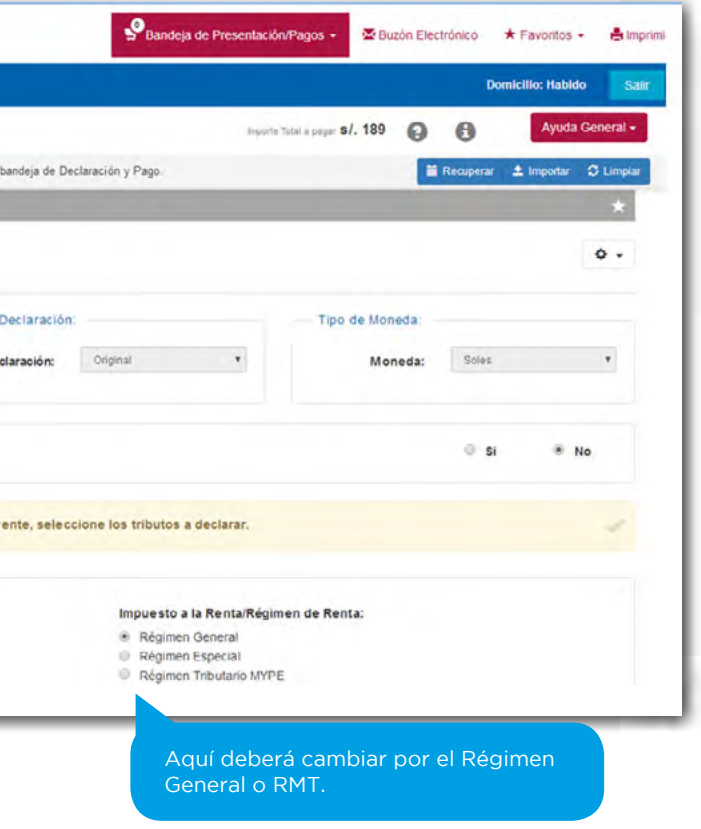

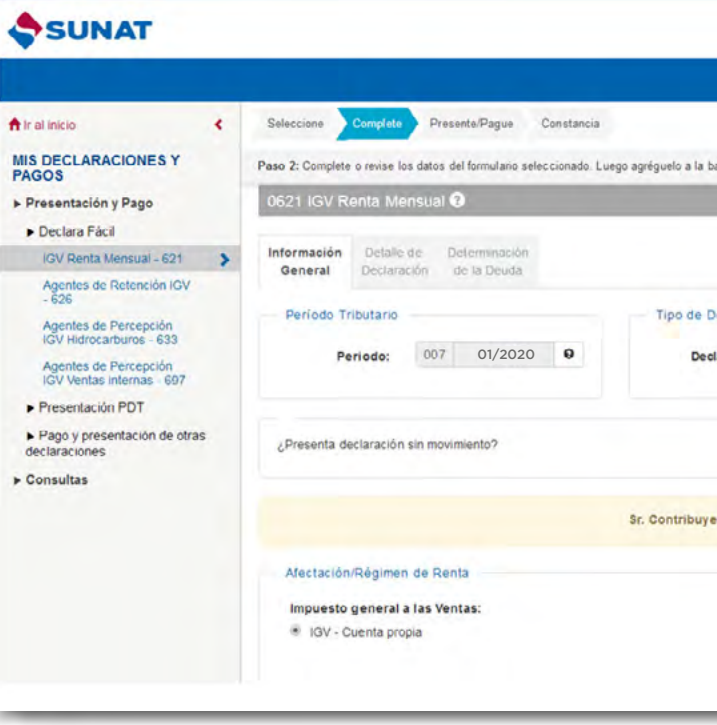

### **5.2 Cambio de Régimen Especial de Renta a NRUS**

El cambio solo se podrá hacer con ocasión de la declaración y pago del mes de enero de cada año.

Tenga en cuenta que antes del mes de enero deberá de hacer algunos trámites necesarios para que el cambio de régimen sea válido, por lo que puede seguir los siguientes pasos:

**Paso 1:** Deberá dar de baja como máximo hasta el 31 de diciembre del año anterior al año en que deseas acogerte al NRUS los siguientes comprobantes de pago:

- Las Facturas en Formatos Físicos, para esto puede revisar el punto 6 del Capítulo III.
- Los establecimientos anexos, esto se puede hacer vía internet y requiere que haya dado de baja a la serie y correlativo de cualquier comprobante de pago o documento que se encuentre asignado al establecimiento.

**Paso 2:** Declarar y Pagar la cuota correspondiente al periodo de ENERO del año en que se va a acoger, esta declaración y pago se deberá presentar dentro de la fecha de vencimiento de acuerdo con el último dígito del RUC. La Declaración y Pago del NRUS lo puede realizar vía Internet con el Formulario Virtual N° 1611 o de manera presencial en un banco autorizado utilizando el Formulario N° 1611.

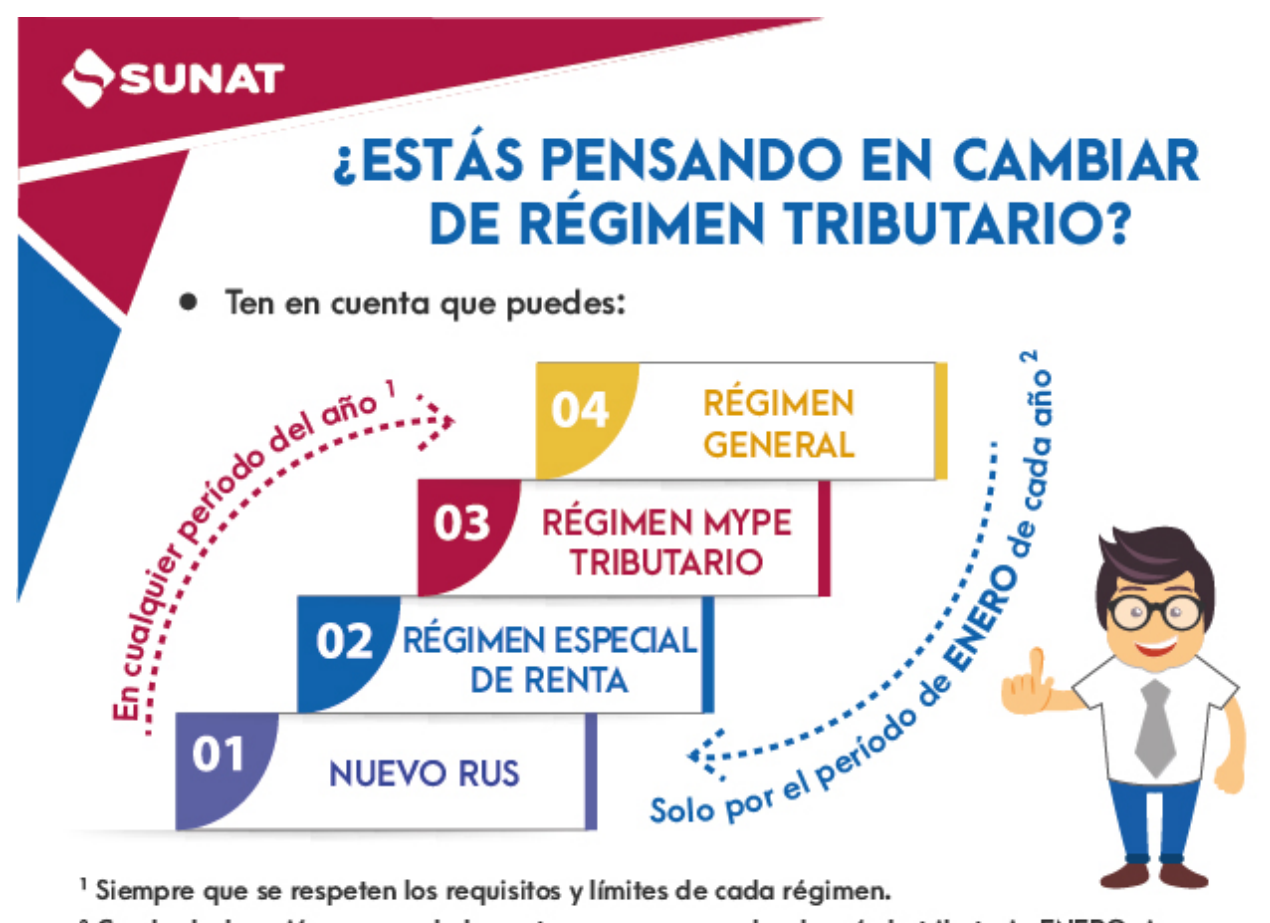

<sup>1</sup> Siempre que se respeten los requisitos y límites de cada régimen.

<sup>2</sup> Con la declaración y pago de la cuota que corresponda al período tributario ENERO siempre que se efectúe dentro de la fecha de vencimiento y que se respeten los requisitos y límites de cada régimen.

No emitir  $y/o$  no otorgar comprobantes d documentos complementarios a éstos, distinto de remisión.

Emitir y/u otorgar documentos que no reúnen los y características para ser considerados como con de pago o como documentos complementarios distintos a la guía de remisión.

Emitir y/u otorgar comprobantes de pago o do complementarios a éstos, distintos a la guía de que no correspondan al régimen del deudor tributa tipo de operación realizada.

Remitir bienes sin portar el comprobante de pa de remisión y/u otro documento.

Remitir bienes portando documentos que no requisitos y características para ser considerados comprobantes de pago, guías de remisión documento que carezca de validez.

Utilizar máquinas registradoras y otros sistemas no declarados o sin la autorización de SUNAT comprobantes o documentos complementarios

### **6. INFRACCIONES Y SANCIONES**

Omitir llevar libros de contabilidad u otros registros exigidos por las leyes, reglament Resolución de Superintendencia.

El Código Tributario establece las infracciones y sanciones que la SUNAT puede aplicar al contribuyente cuando no cumple con sus obligaciones tributarias. Las infracciones frecuentemente están relacionadas a la obligación de emitir comprobantes de pago, presentación de las declaraciones, entre otras.

Llevar los libros de contabilidad, u otros libros y/ exigidos por las leyes, reglamentos o por Rese Superintendencia, sin observar las formas y condiciones previstas.

Llevar los libros con atraso mayor al permitido normas vigentes, los libros de contabilidad u o o registros exigidos por las Leyes reglamentos Resolución de Superintendencia.

### **a. Infracciones y sanciones vinculadas a la emisión de comprobantes de pago**

### **Descripción<sup>2</sup>**

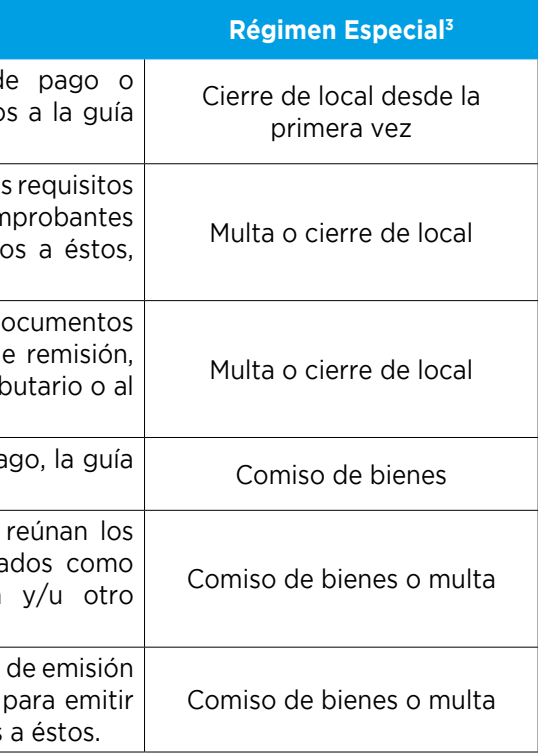

### **b. Infracciones vinculadas a Libros contables**

### **Descripción**<sup>4</sup>

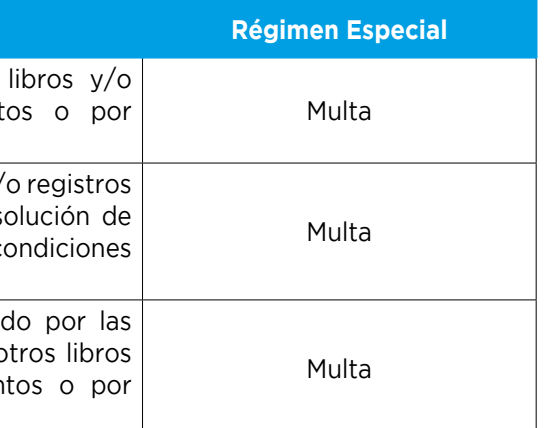

### **c. Infracciones vinculadas a Declaraciones Juradas**

### **d. Infracciones vinculadas con el cumplimiento de las obligaciones tributarias**

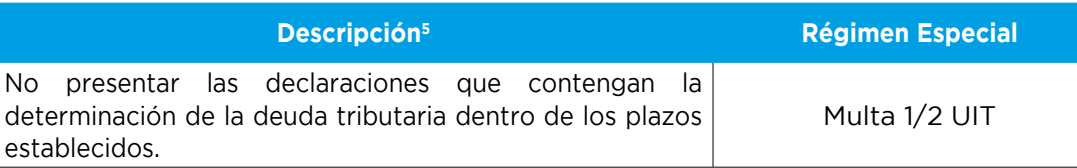

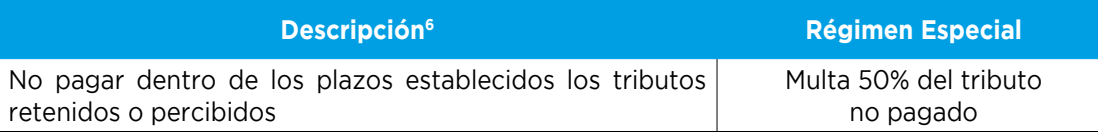

Todas las multas están sujetas a un régimen de gradualidad (reducciones), mediante la cual se puede obtener rebajas sustanciales, especialmente si cumple con subsanar de manera voluntaria. Asimismo, se puede aplicar normas de discrecionalidad según el caso.

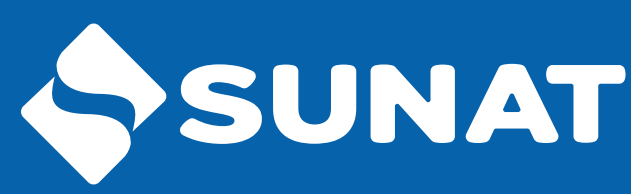

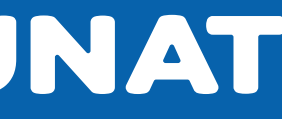

Más información en:

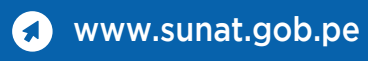

**Central de consultas:** 0801-12-100 / (01) 315-0730 / \*4000 (desde Claro, Entel, Movistar)

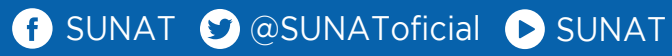